## **Schritt für Schritt- Anleitung Q80A Motorsteuerung**

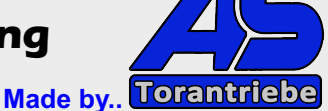

**Vorarbeiten bereits erledigt?**

- **die Antriebe sind am Tor montiert**
- **die Antriebe sind an der Steuerung incl. Kondensatoren angeschlossen**
- **Bremsleitungen lt. Anleitung angeschlossen (siehe: Anschluss Bremse)**

**Info - für einflügelige Anlagen muss der Parameter H9 auf 01 gestellt werden. Aktiv ist dann der Ausgang 12 - 13 - 14 auf der Motorsteuerung (M1).** 

#### **Grundeinstellung Q80A vornehmen**

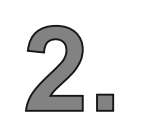

**1.**

Menü - Grundeinstellungen mit "A" gelangen Sie in das Menü - mit UP / DOWN das gewünschte Untermenü - nochmals "A" - dann kann der entspr. Wert verändert werden. Wurde die Einstellung vorgenommen - mit "B" je einen Schritt zurück oder das Menü verlassen **("Sd" erscheint).**

### **Diese Einstellungen müssen voreingestellt werden!**

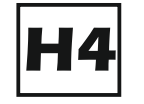

**Info: der Wert H4 muss auf "00" gesetzt werden Lichtschrankentest**

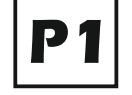

Info: der Wert P1 muss auf "00" gesetzt werden **Stop Taster**

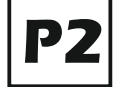

Info: der Wert P2 muss auf "00" gesetzt werden

Lichtschranke in "ZU"

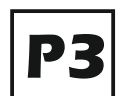

Info: der Wert P3 muss auf "00" gesetzt werden Lichtschranke in "AUF"

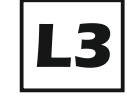

Info: der Wert L3 muss auf "00" gesetzt werden **Automatischer Zulauf für beide Flügel**

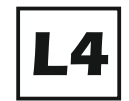

Info: der Wert L4 muss auf "00" gesetzt werden

**Automatischer Zulauf für die Fußgängerfunktion**

**Einstellung H9 - nur für einflügelige Tore !**

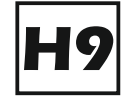

Info: der Wert H9 muss auf "01" gesetzt werden Funktion 1 Flügel **Motoranschluss M1 wird verwendet**

**Die hier dargestellten Skizzen, Zeichnungen und Bilder sind Eigentum der Fa. AS-Torantriebe D-89367 Waldstetten. Nachdruck verboten !**

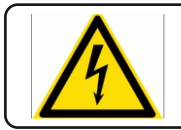

Info: Elektrische Anlagen dürfen nur von einem Fachelektriker in Betrieb genommen werden.

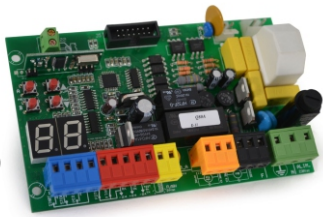

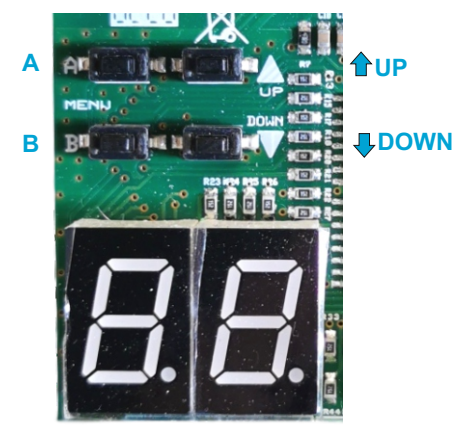

#### **YOUTUBE - Anleitung:**

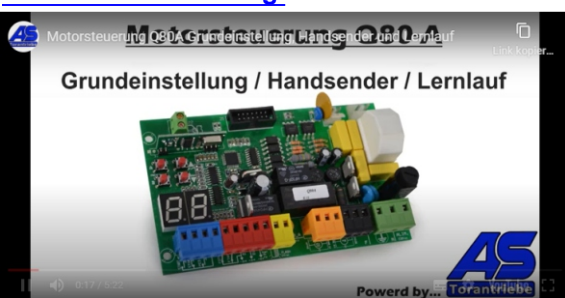

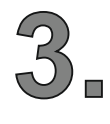

**4** 

**- der an Motor 1 angeschlossene Flügel öffnet als erster und schließt Zeitverzögert Öffnungsverzögerung - Menü L1 in Sekunden einstellbar Schließverzögerung - Menü L2 in Sekunden einstellbar**

#### **AUF / ZU Richtung erkennen und richtig definieren**

- **entriegeln Sie die Tore per Notentriegelung an den Antrieben**
- **öffnen Sie die Tore halb ( ca. 50%) und verriegeln diese wieder**

**Tip - min. 1 Handsender sollten bereits eingelernt sein**

- **230V Spannung der Anlage für ca. 10 Sekunden abschalten bis alle LED´s aus sind**
- **Spannung wieder anlegen**
- **den Handsender oder einen Start Taster betätigen**

**WICHTIG - nun muss Motor 1 (der erste Flügel) öffnen - kurz darauf muss der zweite Flügel ebenso öffnen. Sollte einer oder beide Flügel schließen anstatt zu öffnen muss die Laufrichtung des betreffenden Motors getauscht werden.**

**Falls Motor 1 geschlossen hat anstatt zu öffnen: Klemme 12 mit 14 tauschen Falls Motor 2 geschlossen hat anstatt zu öffnen: Klemme 15 mit 17 tauschen**

**Wiederholen Sie den Test um die AUF / ZU Richtung erneut zu prüfen!**

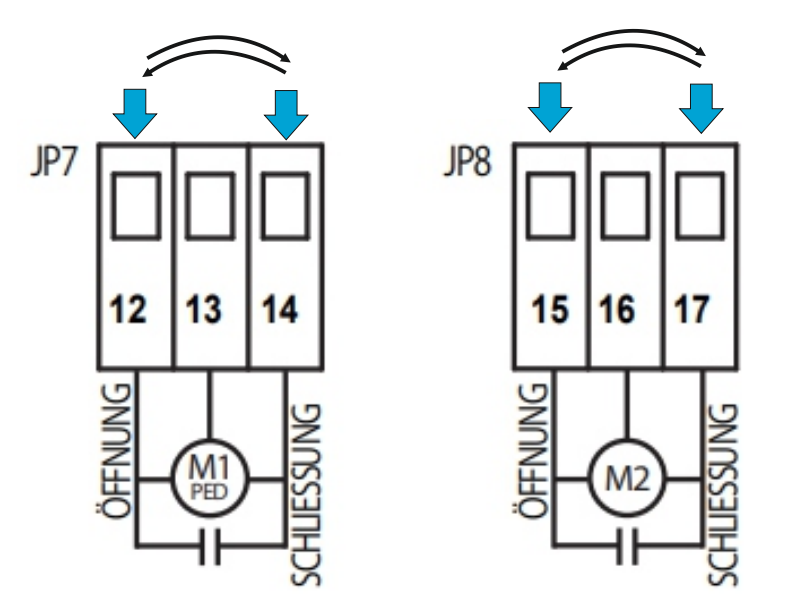

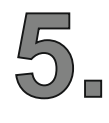

**Entriegeln Sie die Antriebe nun wieder - öffnen die Tore ca. 50% und verriegeln die Antriebe wieder.**

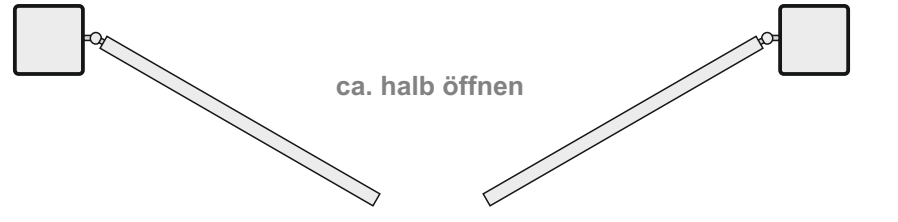

**Die hier dargestellten Skizzen, Zeichnungen und Bilder sind Eigentum der Fa. AS-Torantriebe D-89367 Waldstetten. Nachdruck verboten !**

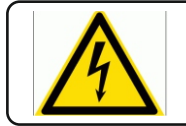

Info: Elektrische Anlagen dürfen nur von einem Fachelektriker in Betrieb genommen werden.

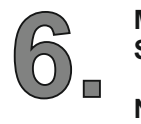

Mit "A" das Menü "C1" anwählen - dach die Taste "A" ca. 10 Sekunden gedrückt halten bis die **Steuerung den automatischen Lernlauf startet (Taste loslassen).**

**Nun öffnen die Tore ein kleines Stück - schließen komplett - öffnen komplett und schließen wieder komplett.**

**Es wurden nun die Laufzeiten, Hindernisserkennung und der Softlauf automatisch eingelernt.**

Es können nun noch z.B. die Verzögerungen für "AUF" oder "ZU" angepasst werden.

# **YOUTUBE - Anleitung:**

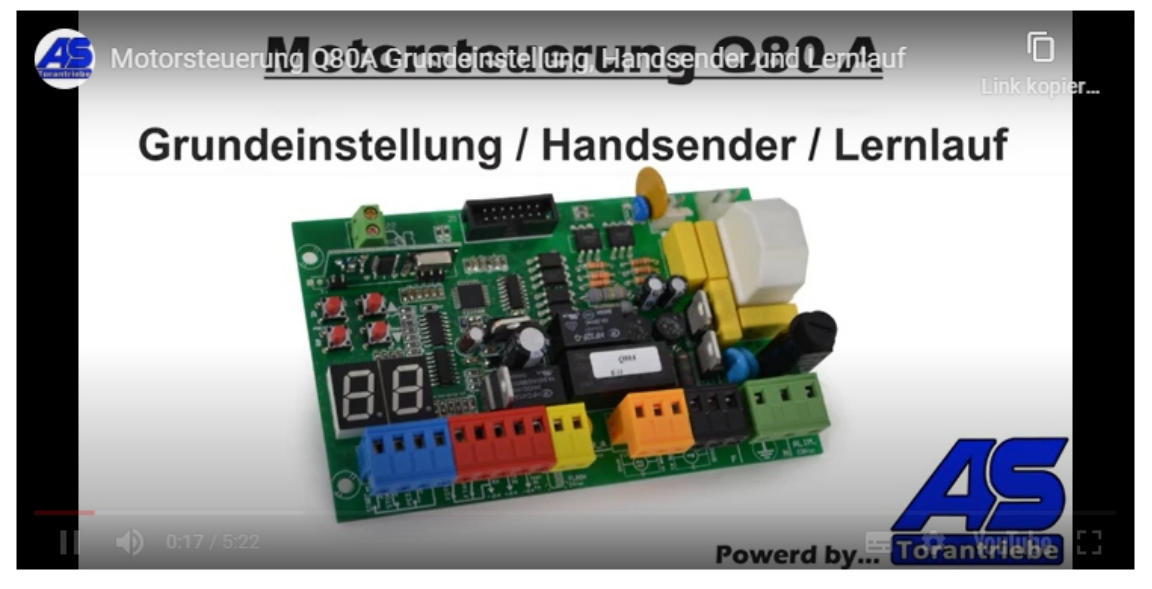

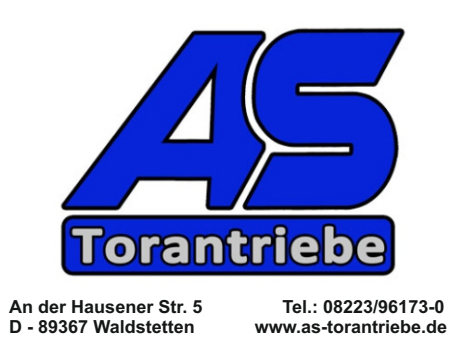

**Die hier dargestellten Skizzen, Zeichnungen und Bilder sind Eigentum der Fa. AS-Torantriebe D-89367 Waldstetten. Nachdruck verboten !**

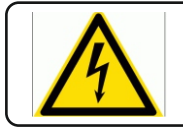

Info: Elektrische Anlagen dürfen nur von einem Fachelektriker in Betrieb genommen werden.